[redaktion,](https://openschulportfolio.de/tag:redaktion?do=showtag&tag=redaktion) [hilfe](https://openschulportfolio.de/tag:hilfe?do=showtag&tag=hilfe)

# **Bilder einfügen**

Zuerst muss man das Bild [auf den Server hochladen](https://openschulportfolio.de/hilfe:fileupload) . Anschließend kann man Größe und Position des Bilds anpassen.

### **Größe von Bildern**

Mit geschweiften Klammern können sowohl externe als auch interne Bildereingebunden werden. Optional kann deren Größe angegeben werden:

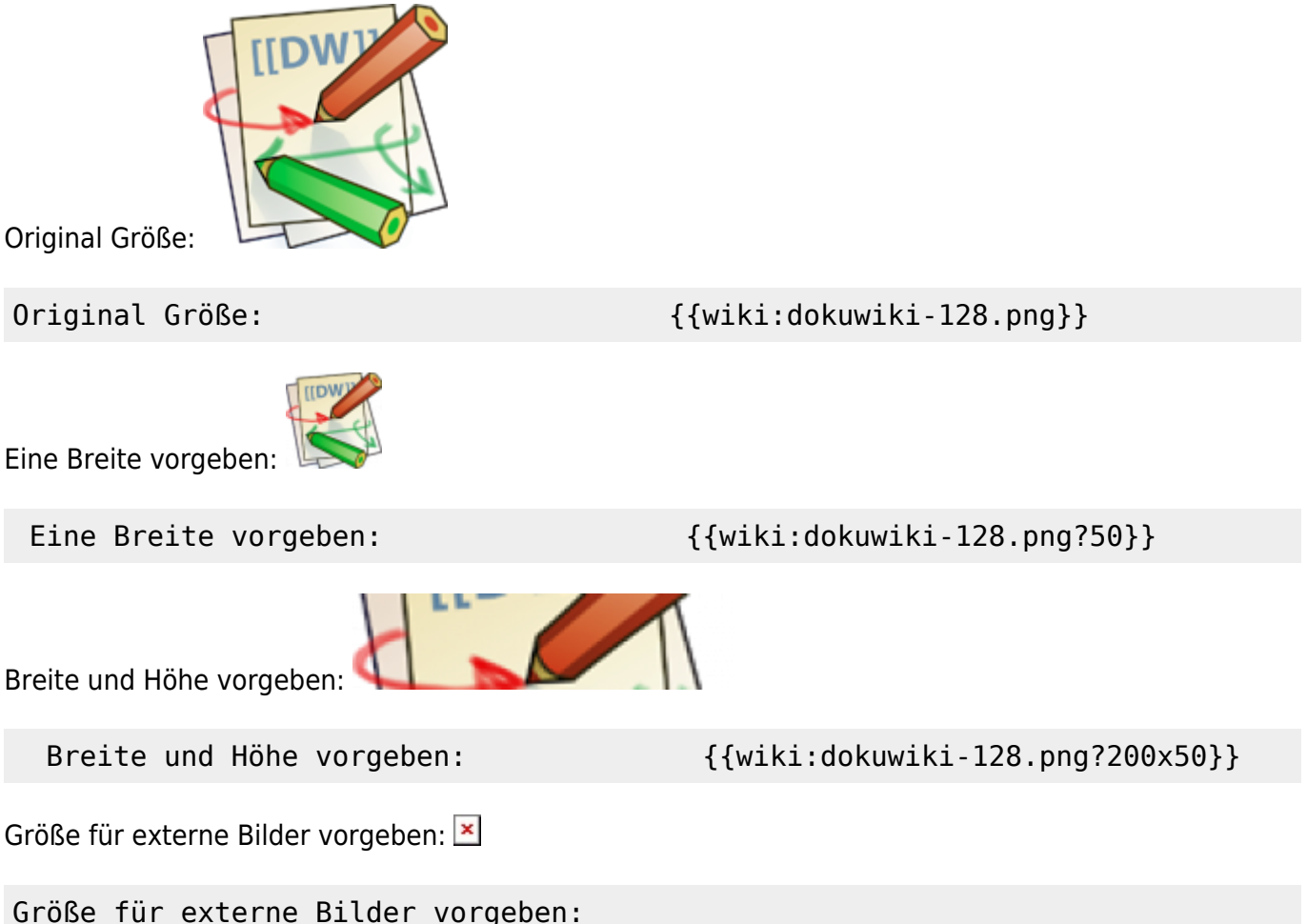

{{http://de3.php.net/images/php.gif?200x50}}

Externe Bilder sollte man **nicht verwenden**, da dies großen Ärger mit eventuell nicht beachtetem Urheberrecht bedeuten kann. Auf dem Server, auf dem sich das Bild befindet wird bei jedem Aufruf der Wiki-Seite eine Spur zum Wiki hinterlassen!

### **Ausrichten von Bildern**

Mit Leerzeichen zur Rechten und/oder Linken innerhalb der Klammern kann ein Bild horizontal

#### ausgerichtet werden(links, mitte, rechts).

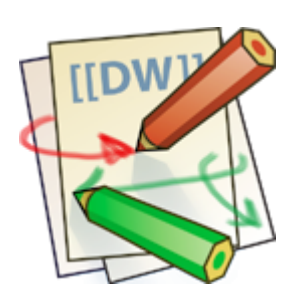

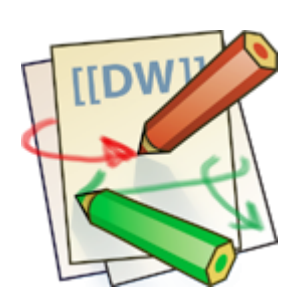

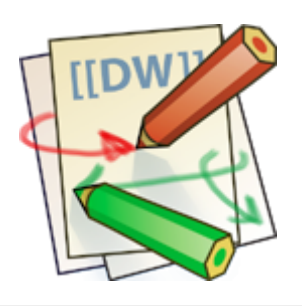

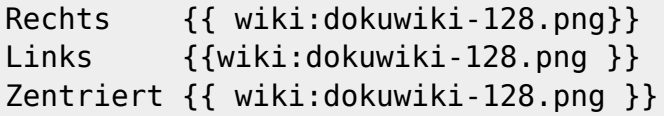

## **Tooltips**

Auch Titel, in den meisten Browsern als Tooltip angezeigt, können angegeben werden. Man sieht den Tooltip, wenn man mit der Maus über das Bild fährt.

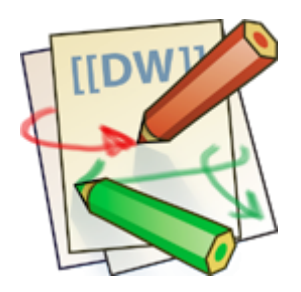

{{ wiki:dokuwiki-128.png |Dies ist ein Titel}}

From: <https://openschulportfolio.de/> - **open | Schulportfolio**

Permanent link: **<https://openschulportfolio.de/hilfe:bilder>**

Last update: **12.12.2018 15:54**

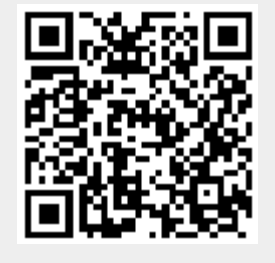